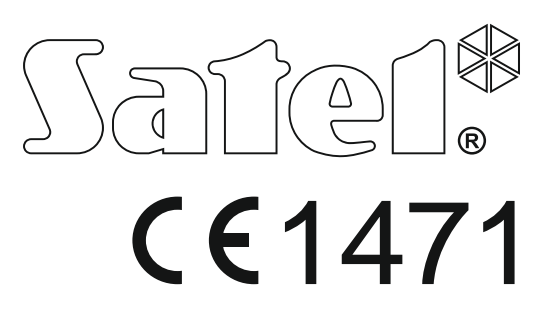

# **ΣΥΝΤΟΜΕΣ ΟΔΗΓΙΕΣ ΧΡΗΣΗΣ**

Το πλήρες εγχειρίδιο αλλά και πρόσθετα εγχειρίδια είναι διαθέσιμα στη διεύθυνση **www.satel.eu**

> SATEL sp. z o.o. ul. Budowlanych 66 80-298 Gdańsk POLAND tel. + 48 58 320 94 00 www.satel.eu

**Alarm Control Panel Alarm Control Panel Panel Panel Panel Panel Panel Panel Panel Panel Panel Panel Panel Panel Panel Panel Panel Panel Panel Panel Panel Panel Panel Panel Panel Panel Panel Panel Panel Panel Panel Panel P** 

Pane

larm Control

Firmware Version 1.00

perfecta\_us\_gr 02/17

Αλλαγές, τροποποιήσεις ή επισκευές που δεν έχουν εξουσιοδοτηθεί από τον κατασκευαστή ακυρώνουν την εγγύηση καλής λειτουργίας.

**H SATEL sp. z o.o., δηλώνει δια του παρόντος ότι αυτό το προϊόν είναι σύμφωνο με τις ουσιώδεις απαιτήσεις αλλά και τις σχετικές προβλέψεις του Directive 1999/5/EC. Η δήλωση συμμόρφωσης είναι διαθέσιμη στη διεύθυνση www.satel.eu/ce**

Στόχος της SATEL είναι η συνεχής αναβάθμιση της ποιότητας των προϊόντων της, που μπορεί να έχει σαν αποτέλεσμα αλλαγές στις προδιαγραφές και στο λογισμικό τους. Η τρέχουσα πληροφόρηση των εφαρμοσμένων τροποποιήσεων είναι διαθέσιμη στη διεύθυνση http://www.satel.eu

#### **ΠΡΟΣΟΧΗ!**

**Το σύστημα συναγερμού δεν μπορεί να αποτρέψει τη διάρρηξη ή την κλοπή. Η χρησιμότητα του είναι να σηματοδοτεί καταστάσεις εκτάκτου ανάγκης. Πρέπει να εγκατασταθεί από εξειδικευμένο εγκαταστάτη, που θα σας πληροφορήσει σχετικά με τις λεπτομέρειες λειτουργίας του και θα προσφέρει τις απαραίτητες υπηρεσίες συντήρησης και δοκιμών ορθής λειτουργίας.**

**Προτείνουμε τον περιοδικό έλεγχο του εγκατεστημένου συστήματος, προς βεβαίωση της ορθής του λειτουργίας σε περίπτωση διάρρηξης ή κλοπής.**

Τα ακόλουθα σύμβολα μπορεί να έχουν χρησιμοποιηθεί στο παρόν εγχειρίδιο:

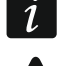

- σημείωση,
- προσοχή.

Ευχαριστούμε που διαλέξατε το συγκεκριμένο προϊόν από την SATEL. Ευχόμαστε να ικανοποιηθείτε πλήρως από την επιλογή σας. Είμαστε πάντα έτοιμοι να σας προσφέρουμε την απαιτούμενη υποστήριξη καθώς και πληροφορίες για τα προϊόντα μας.

**Σκεπτόμενοι το περιβάλλον η SATEL αποφάσισε να μειώσει τον όγκο του χαρτιού που χρησιμοποιείται. Αντί για ογκώδη εγχειρίδια, σας προσφέρουμε ένα σύντομο οδηγό χρήσης. Περιλαμβάνει όλες τις πληροφορίες για την καθημερινή χρήση του προϊόντος. Το πλήρες εγχειρίδιο είναι διαθέσιμο στη διεύθυνση www.satel.eu σε ηλεκτρονική μορφή.**

 $\mid i \mid$ 

*Συστήνεται οι εγκαταστάτες να συμπληρώσουν τις οδηγίες χρήσης με όλες τις τροποποιήσεις που έχουν επιφέρει επί των αρχικών ρυθμίσεων εργοστασίου και να εκπαιδεύσουν τον χρήστη του συστήματος στη χρήση του.*

# **1. Πληκτρολόγια**

Μπορείτε να χειριστείτε το σύστημα συναγερμού με ένα ενσύρματο πληκτρολόγιο (PRF-LCD) ή ένα ασύρματο πληκτρολόγιο (PRF-LCD-WRL – υποστηριζόμενο από τους πίνακες PERFECTA 16-WRL και PERFECTA 32-WRL). Η ανταπόκριση του ενσύρματου πληκτρολογίου είναι πιο γρήγορη από αυτή του ασύρματου. Εάν το ασύρματο πληκτρολόγιο δεν χρησιμοποιηθεί για 20 δεύτερα. εισέρχεται σε κατάσταση αναμονής. Στην κατάσταση αναμονής, η οθόνη είναι σβηστή, και ο φωτισμός της οθόνης όπως και οι λυχνίες LED και η ηχητική ειδοποίηση είναι απενεργοποιημένα.

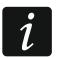

*Το σύστημα συναγερμού πρέπει να περιλαμβάνει τουλάχιστον ένα πληκτρολόγιο.*

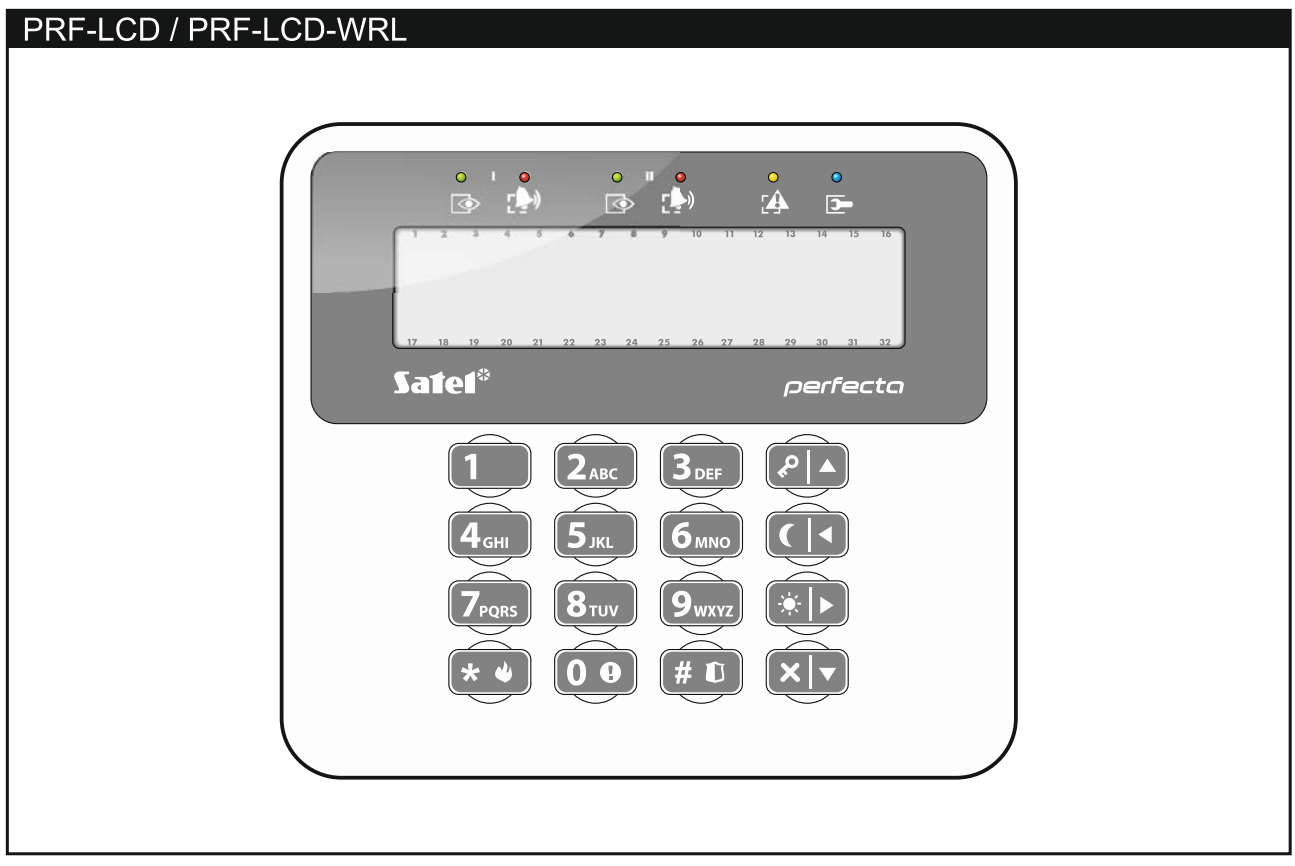

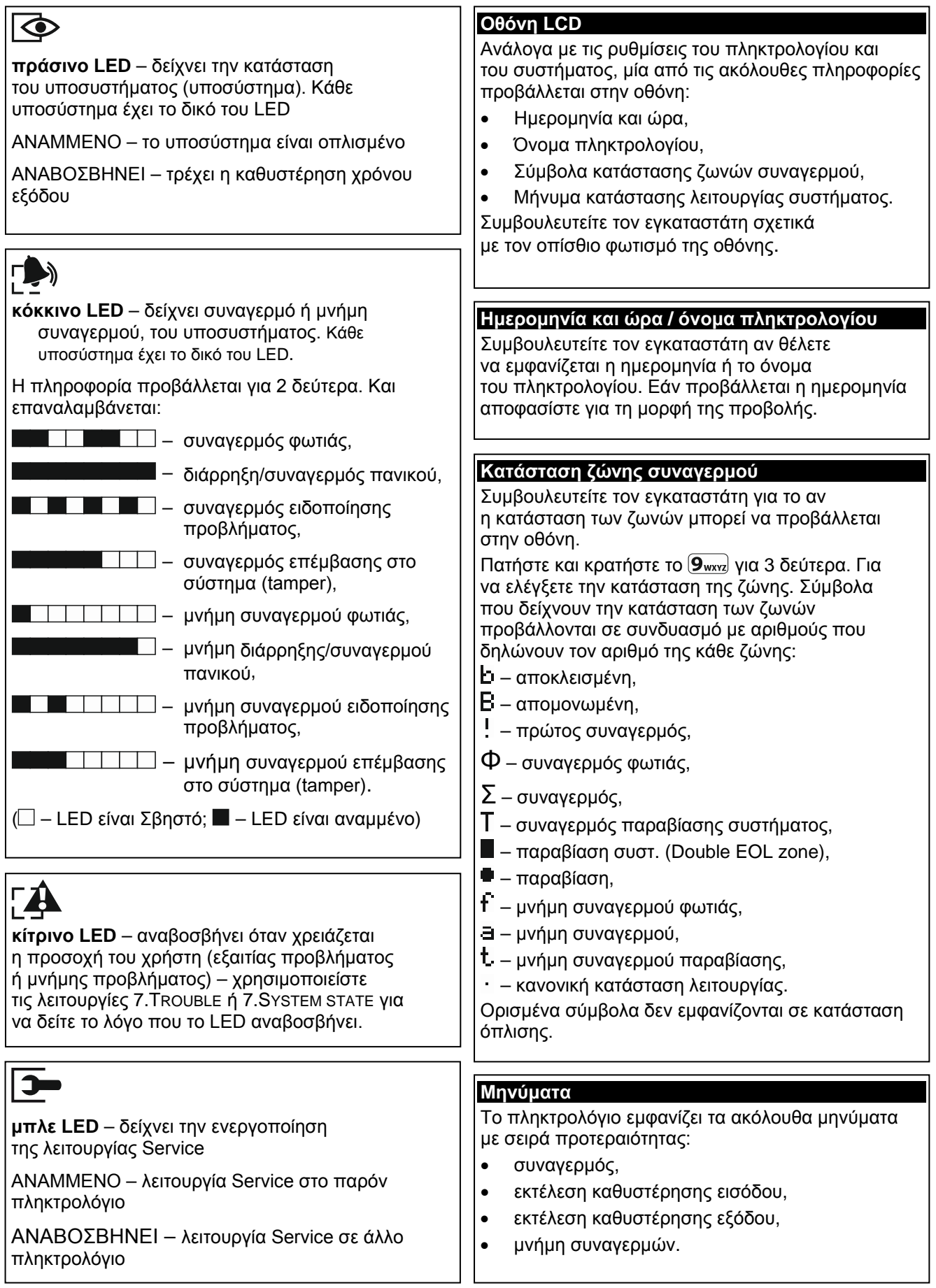

 $\overline{\phantom{a}}$ 

1.Κωδικός 2.Πρόγραμμα 3.Υποσυστήματα

Κουμπί ○ Κουμπί □ Κουμπί ▲ Κουμπί ■ Κουμπί ● Κουμπί ○+●

8.Όνομα

λογισμικού FW

4.Προσθήκη τηλεχειριστηρίου 5.Αφαίρεση τηλεχειριστηρίου

Συμβάν τηλεχειριστηρίου

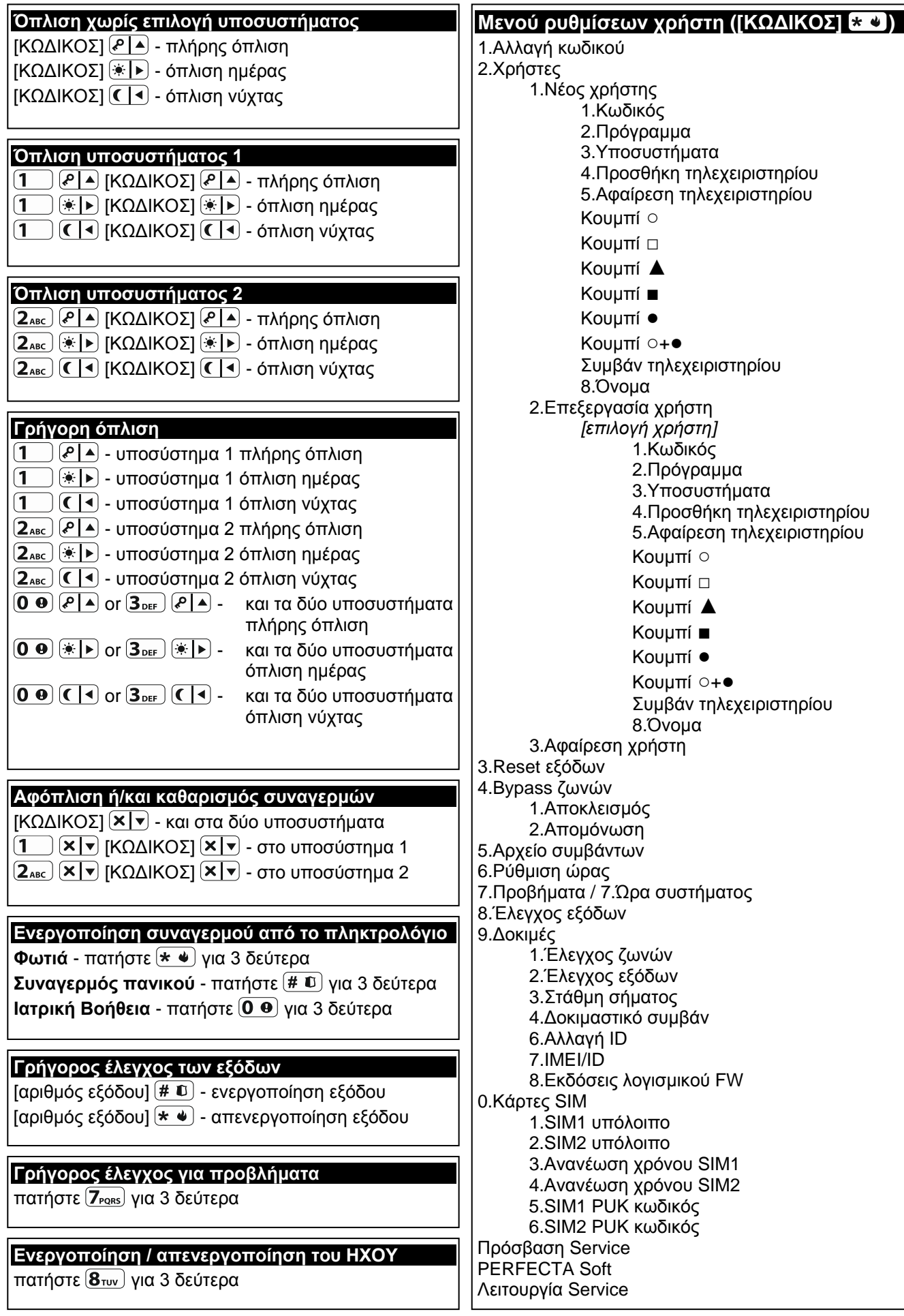

# **1.1 Κωδικοί**

Ο χειρισμός του συστήματος είναι δυνατόν να γίνει αφού βάλετε τον κωδικό σας. Μόνο ορισμένες λειτουργίες είναι ενεργές χωρίς την εισαγωγή κωδικού.

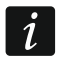

*Μην κοινοποιείτε τον κωδικό σας σε τρίτους.*

Για πληροφορίες κατανομής κωδικών χρήσης σε χρήστες παρακαλούμε διαβάστε την πλήρη έκδοση των οδηγιών χρήσης.

#### **1.1.1 Κωδικοί εργοστασίου**

Από κατασκευής, υπάρχουν προγραμματισμένοι οι ακόλουθοι κωδικοί:

#### **χρήστης 15 κωδικός: 1111**

#### **service κωδικός: 12345**

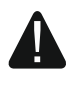

**Οι εργοστασιακοί κωδικοί πρέπει να αλλαχτούν πριν ξεκινήσετε να χρησιμοποιείτε το σύστημα συναγερμού (δείτε: "[Αλλαγή κωδικού](#page-7-0)").**

# **1.2 Όπλιση**

### **1.2.1 Όπλιση χωρίς επιλογή υποσυστήματος**

Εισάγετε τον κωδικό και πατήστε:

- $\left[\frac{P}{r}\right]$  για πλήρη όπλιση,
- $\boxed{*}$  | > | για όπλιση ημέρας,
- $\left($  ( $\left( \cdot \right)$  για όπλιση νύχτας.

Τα υποσυστήματα στα οποία έχετε πρόσβαση θα οπλισθούν (μετά την εκπνοή του χρόνου καθυστέρησης εξόδου).

#### **1.2.2 Όπλιση του επιλεγμένου υποσυστήματος**

- 1. Επιλέξτε το υποσύστημα που πρόκειται να οπλίσετε (πατήστε ένα από τα κουμπιά:  $\begin{bmatrix} 1 \end{bmatrix}$  - υποσύστημα 1,  $\begin{bmatrix} 2 \end{bmatrix}$  - υποσύστημα 2).
- 2. Επιλέξτε τον τύπο όπλισης (πατήστε ένα από τα κουμπιά:  $\boxed{e|_A}$  πλήρης όπλιση;  $\overline{I_{\mathscr{F}}(k)}$  - όπλιση ημέρας;  $\overline{I(1)}$  - όπλιση νύχτας). Το κουμπί που πατήσατε θα αρχίσει να αναβοσβήνει, ένδειξη ότι πρέπει να βάλετε κωδικό.
- 3. Εισάγετε τον κωδικό.
- 4. Πατήστε  $(\# \mathbb{C})$  ή πατήστε ξανά τον κουμπί που πατήσατε στο βήμα (2) παραπάνω.
- 5. Το επιλεγμένο υποσύστημα θα οπλιστεί (μετά την εκπνοή του χρόνου καθυστέρησης εξόδου).

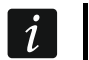

*Όταν η λειτουργία γρήγορης όπλισης είναι διαθέσιμη τα βήμα 3 και 4 μπορούν να αγνοηθούν.*

# **1.2.3 Γρήγορη όπλιση**

Ο εγκαταστάτης μπορεί να προγραμματίσει τη γρήγορη όπλιση χωρίς κωδικούς.

1. Επιλέξτε το υποσύστημα(τα) που θέλετε να οπλίσετε (πατήστε ένα από τα κουμπιά:  $\overline{1}$  - υποσύστημα 1,  $\overline{2_{\text{ABC}}}$  - υποσύστημα 2,  $\overline{3_{\text{DEF}}}$  ή  $\overline{0}$   $\overline{0}$  - και τα δύο υποσυστήματα).

- 2. Επιλέξτε τον τύπο όπλισης (πατήστε ένα από τα κουμπιά:  $\boxed{\mathcal{P} \mid \blacktriangle}$  πλήρης όπλιση;  $\overline{(*)}$  - όπλιση ημέρας;  $\overline{(*)}$  - όπλιση νύχτας).
- 3. Το επιλεγμένο υποσύστημα θα οπλιστεί (μετά την εκπνοή του χρόνου καθυστέρησης εξόδου).

# **1.2.4 Όπλιση χωρίς καθυστέρηση**

Εάν δεν υπάρχει κανείς που να εισέρχεται ή να εξέρχεται στο χώρο που ελέγχει το υποσύστημα που πρόκειται να οπλιστεί σε λειτουργία ημέρας / νύχτας, τότε μπορείτε να οπλίσετε το υποσύστημα χωρίς να λειτουργήσει ο χρόνος καθυστέρησης εξόδου (δεν θα υπάρξουν ήχοι που να δείχνουν την αντίστροφη μέτρηση του χρόνου). Όταν λοιπόν οπλίσετε το υποσύστημα σε μία από τις προαναφερθείσες, κρατήστε πατημένο το κουμπί επιλογής λειτουργίας όπλισης ( $\boxed{\bullet}$  ),  $\boxed{\bullet}$  ή  $\boxed{\bullet}$ ) για περίπου 3 δεύτερα. Ο χρόνος καθυστέρησης εξόδου δεν θα τρέξει και η όπλιση θα είναι άμεση.

# **1.2.5 Τερματισμός μέτρησης χρόνου εξόδου**

Όταν τρέχει η αντίστροφη μέτρηση του χρόνου εξόδου, μπορείτε να την τερματίσετε, μικραίνοντας έτσι τον χρόνο αναμονής. Κρατήστε πατημένο ένα από τα κουμπιά (? | ▲), (\* | ▶) ή  $(\blacksquare|\blacktriangleleft)$  για περίπου 3 δεύτερα (δεν έχει σημασία ποιο κουμπί θα πατήσετε).

# **1.3 Αφόπλιση και καθαρισμός (ακύρωση) συναγερμού**

#### **1.3.1 Αφόπλιση και καθαρισμός (ακύρωση) συναγερμού χωρίς επιλογή υποσυστήματος**

Εισάγετε τον κωδικό και μετά πατήστε **(x v**). Η αφόπλιση θα γίνει στο υποσύστημα στο οποίο έχετε πρόσβαση με τον κωδικό.

# **1.3.2 Καθαρισμός (ακύρωση) συναγερμού χωρίς αφόπλιση**

Αν το υποσύστημα είναι οπλισμένο και θέλετε να καθαρίσετε (ακυρώσετε) τον συναγερμό χωρίς να αφοπλίσετε το σύστημα, εισάγετε τον κωδικό σας και πατήστε (ΑΑ, (AD, ή CA) (δεν έχει σημασία ποιο κουμπί θα πατήσετε). Ο συναγερμός θα ακυρωθεί στο υποσύστημα που έχετε πρόσβαση βάσει κωδικού.

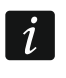

*Δεν μπορείτε να απενεργοποιήσετε συναγερμού ειδοποίησης αν δεν αφοπλίσετε πρώτα τπο σύστημα.*

#### **1.3.3 Αφόπλιση και καθαρισμός (ακύρωση) συναγερμού με επιλογή υποσυστήματος**

- 1. Επιλέξτε το υποσύστημα που θέλετε και πατήστε ένα από τα κουμπιά:  $\boxed{1}$  - υποσύστημα 1,  $\boxed{2_{\text{asc}}}$  - υποσύστημα 2.
- 2. Πατήστε  $\times \cdot \cdot$  Το κουμπί που πατήσατε θα αρχίσει να αναβοσβήνει, ένδειξη ότι πρέπει να βάλετε κωδικό.
- 3. Εισάγετε τον κωδικό.
- 4. Πατήστε  $(\times | \cdot)$  ή  $(\# \mathbb{C})$ .
- 5. Το επιλεγμένο υποσύστημα θα αφοπλισθεί και ο συναγερμός θα σταματήσει.

# **1.4 Έλεγχος εξόδων**

Συμβουλευτείτε τον εγκαταστάτη αν είναι διαθέσιμη η δυνατότητα γρήγορου ελέγχου εξόδων (οι έξοδοι πρέπει να είναι αντιστοιχισμένοι στα αριθμητικά κουμπιά). Αν ο γρήγορος έλεγχος

είναι διαθέσιμος, μπορείτε να θέσετε συσκευές εντός ή εκτός λειτουργίας, εφόσον είναι συνδεδεμένες στις αντίστοιχες εξόδους, χωρίς χρήση κωδικού. Αν ο γρήγορος έλεγχος δεν είναι διαθέσιμος, μπορείτε να ελέγξετε τις αντίστοιχες συσκευές χρησιμοποιώντας τη λειτουργία 8.ΕΛΕΓΧΟΣ ΕΞΟΔΩΝ.

#### **Γρήγορη ενεργοποίηση εξόδου**

Πατήστε το κουμπί που αντιστοιχεί στην έξοδο και μετά  $(\# \ \mathbf{0})$ .

#### **Γρήγορη ενεργοποίηση εξόδου**

Πατήστε το κουμπί που αντιστοιχεί στην έξοδο και μετά  $(* \cdot ).$ 

# **1.5 Έλεγχος του ΗΧΟΥ πληκτρολογίου**

Ο ΗΧΟΣ είναι πέντε σύντομοι ήχοι μέσω των οποίων το πληκτρολόγιο σας πληροφορεί πως π.χ. μία πόρτα ή παράθυρο είναι ανοικτά, όταν το σύστημα αφοπλίζεται. Ο εγκαταστάτης ορίζει ποιες ζώνες μπορούν να ενεργοποιήσουν τη λειτουργία και αν μπορεί η λειτουργία αυτή να ελεγχθεί από το χρήστη.

Κρατήστε πατημένο το (8<sub>τυν)</sub> για περίπου 3 δεύτερα για να ενεργοποιήσετε / απενεργοποιήσετε τον ΗΧΟ ειδοποίησης του πληκτρολογίου.

# **1.6 Μενού χρήστη**

Εισάγετε τον κωδικό και πατήστε  $\ast \bullet$  για να εισέλθετε στο μενού χρήστη. Με την είσοδό σας προβάλλονται οι διαθέσιμες λειτουργίες. Οι διαθέσιμες λειτουργίες και επιλογές εξαρτώνται από τα δικαιώματα χρήσης που έχετε, καθώς επίσης και από την κατάσταση και την σύνθεση του συστήματος συναγερμού σας.

Για να φύγετε από μία επιλεγμένη λειτουργία ή / και το μενού πατήστε  $(*\bullet).$ Το πληκτρολόγιο θα κλείσει το μενού αυτόματα αν για 2 λεπτά δεν έχει γίνει κανένας χειρισμός.

Ο πλήρης κατάλογος επιλογών περιγράφεται στην πλήρη έκδοση των οδηγιών χρήσης. Εδώ παραθέτουμε ορισμένες επιλεγμένες λειτουργίες.

#### <span id="page-7-0"></span>**1.6.1 Αλλαγή κωδικού**

- 1. Εισέλθετε στο μενού χρήστη και πατήστε  $(1\quad$  για να εκτελέσετε την επιλογή 1.ΑΛΛΑΓΗ ΚΩΔΙΚΟΥ function.
- 2. Εισάγετε τον νέο κωδικό.
- 3. Πατήστε  $(\# \mathbb{C})$  για να σώσετε τον νέο κωδικό.

#### **1.6.2 Παράκαμψη ζωνών (BYPASS)**

Αν μία ζώνη δεν θέλετε να δίνει συναγερμό, μπορείτε να την παρακάμψετε εφόσον το υποσύστημα που ανήκει η ζώνη είναι αφοπλισμένο. Η παράκαμψη ζωνών είναι χρήσιμή όταν θέλετε να αφήσετε ένα παράθυρο ανοικτό ενώ ο συναγερμός είναι οπλισμένος ή όταν ένας αισθητήρας συνδεδεμένος στον συναγερμό έχει χαλάσει ή δίνει ψεύτικους συναγερμούς.

#### **Αποκλεισμός ζώνης**

Η αποκλεισμένη ζώνη θα μείνει στην κατάσταση αυτή μέχρι την αφόπλιση του υποσυστήματος που ανήκει ή μέχρι να την επαναφέρει σε φυσιολογική λειτουργία ο χρήστης.

1. Εισέλθετε στο μενού χρήστη και πατήστε διαδοχικά (4<sub>sHL</sub>) (1 <u>θα</u> να εκτελέσετε την επιλογή 1.ΑΠΟΚΛΕΙΣΜΟΣ.

- 2. Θα παρουσιαστεί ο κατάλογος ζωνών. Μπορείτε να κινηθείτε μέσα στον κατάλογο μέσω των κουμπιών ( $\times$  |v | και  $\overline{P}$ | | Για κάθε ζώνη υπάρχει ένα σύμβολο στην επάνω δεξιά γωνία της οθόνης:
	- η ζώνη λειτουργεί κανονικά,
	- η ζώνη έχει αποκλεισθεί,
	- η ζώνη έχει απομονωθεί.
- 3. Πατήστε οποιοδήποτε αριθμητικό πλήκτρο για να αλλάξετε το σύμβολο σε ένα από τα ακόλουθα:
	- η ζώνη θα αποκλεισθεί,
	- η ζώνη θα επιστρέψει σε κανονική λειτουργία.
- 4. Αν θέλετε να δείτε την κατάσταση όλων των ζωνών που είναι διαθέσιμες για έλεγχο, πατήστε  $\boxed{\ast}$  ή  $\boxed{\bullet}$ . Οι αριθμοί που εμφανίζονται διευκολύνουν την ταυτοποίηση των ζωνών. Χρησιμοποιείστε το (AD ή CO) για να κινήσετε τον κέρσορα. Για να αποκλείσετε ή να ενεργοποιήσετε μία ζώνη πηγαίνετε τον κέρσορα στη ζώνη και πατήστε οποιοδήποτε αριθμητικό πλήκτρο. Αν θέλετε να επιστρέψετε στον προηγούμενο τρόπο παρουσίασης των ζωνών, πατήστε  $(\overline{\mathbf{x} \mid \mathbf{x}})$  ή  $(\overline{\mathbf{P} \mid \mathbf{A}})$ .
- 5. Πατήστε  $(\overline{\textbf{H}} \ \overline{\textbf{U}})$  για να επιβεβαιώσετε τις επιλογές σας.

#### **Απομόνωση ζώνης**

Η απομονωμένη ζώνη θα παραμείνει απομονωμένη μέχρι να την αποχαρακτηρίσει ο χρήστης.

Εισέλθετε στο μενού χρήστη και πατήστε διαδοχικά  $(4_{\text{\tiny{GHU}}})$  ( $2_{\text{\tiny{ABC}}})$  για να εκτελέσετε την επιλογή 2.ΑΠΟΜΟΝΩΣΗ. Ο τρόπος χρήσης είναι ακριβώς αντίστοιχος με τον προηγούμενο και πατώντας ένα αριθμητικό πλήκτρο μπορείτε να αλλάξετε το σύμβολο της ζώνης:

– η ζώνη θα απομονωθεί,

– η ζώνη θα επιστρέψει σε κανονική λειτουργία.

Στο τέλος και πάλι πατήστε  $(\textbf{\#} \textbf{1})$  για να επιβεβαιώσετε τις επιλογές σας.

#### **1.6.3 Έλεγχος του αρχείου συμβάντων**

Εισέλθετε στο μενού χρήστη και πατήστε  $[5]_{\text{KL}}$  για να εκτελέσετε την επιλογή 5.ΑΡΧΕΙΟ ΣΥΜΒΑΝΤΩΝ. Στην οθόνη θα εμφανιστεί το τελευταίο συμβάν που καταγράφτηκε. Στην επάνω γραμμή αναγράφεται η ώρα του συμβάντος και στην κάτω η περιγραφή του. Μπορείτε να χρησιμοποιήσετε τα  $\boxed{\left| \bullet \right|}$  και  $\boxed{\left| \times \right|}$  για να περιηγηθείτε στο αρχείο συμβάντων.

# **1.6.4 Έλεγχος προβλημάτων και ώρας**

Όταν η φωτεινή ένδειξη LED αναβοσβήνει, ελέγξτε ποια είναι η αιτία. Εισέλθετε στο  $\mu$ ενού χρήστη και πατήστε  $\overline{Z_{\text{rems}}}$ . Για να περιηγηθείτε χρησιμοποιήστε τα πλήκτρα  $\overline{X|Y}$  και  $\left[ \begin{matrix} \mathbf{A} \end{matrix} \right]$ 

# **2. Τηλεχειριστήρια PERFECTA 16-WRL / PERFECTA 32-WRL**

Μπορείτε να χειριστείτε το σύστημα συναγερμού με το τηλεχειριστήριο MPT-350, που μπορεί να ελέγξει μέχρι 6 λειτουργίες. Για πληροφορίες σχετικά με τις ελεγχόμενες λειτουργίες παρακαλούμε επικοινωνήστε με τον εγκαταστάτη του συστήματος.

# **3. Έλεγχος μέσω SMS**

Μπορείτε να ελέγξετε το σύστημα συναγερμού σας μέσω μηνυμάτων SMS που περιέχουν αντίστοιχες εντολές ελέγχου. Το μήνυμα SMS πρέπει να σταλεί στον αριθμό της εκάστοτε επιλεγμένης ενεργής κάρτας SIM. Συμφωνείστε με τον εγκαταστάτη:

- Το περιεχόμενο των εντολών ελέγχου.
- Λειτουργίες που θα ελέγχονται από τις εντολές αυτές.
- Αριθμοί τηλεφώνου από τους οποίους θα γίνονται δεκτές τέτοιου είδους εντολές.

Μπορείτε να στείλετε πολλαπλές εντολές σε ένα μήνυμα SMS.

Όταν στέλνετε κωδικούς USSD, το μήνυμα SMS πρέπει να έχει την ακόλουθη μορφή:

#### **xxxx=yyyy=**

όπου "xxxx" είναι η εντολή ελέγχου "yyyy" είναι ο κωδικός USSD που υποστηρίζεται από τον πάροχο υπηρεσιών GSM.

Μπορείτε να χρησιμοποιήσετε μία εντολή που να ελέγχει την αποστολή των εντολών USSD κωδικών ώστε να στείλετε ένα μήνυμα SMS μέσω του πίνακα ελέγχου. Η μορφή του μηνύματος πρέπει να είναι ως εξής:

#### **xxxx=tttt:cccc=**

όπου "xxxx" είναι η εντολή ελέγχου, "tttt" είναι ο αριθμός τηλεφώνου όπου ο πίνακας πρέπει να στείλει το μήνυμα, και "cccc" είναι το περιεχόμενο του μηνύματος που θα σταλεί από τον πίνακα.

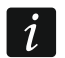

*Ο πίνακας διαχωρίζει τα κεφαλαία από τα μικρά γράμματα.*

# **4. Εφαρμογή PERFECTA CONTROL**

Η εφαρμογή PERFECTA CONTROL επιτρέπει την απομακρυσμένη διαχείριση του πίνακα συναγερμού από κινητές συσκευές. Επιπλέον η εφαρμογή μπορεί να παρέχει πληροφορίες σχετικές με το σύστημα συναγερμού και τα σχετικά με αυτό συμβάντα χρησιμοποιώντας push notifications, ειδοποιώντας δηλαδή τον χρήστη για ότι συμβαίνει χωρίς δική του απασχόληση.

Μπορείτε να κατεβάσετε την εφαρμογή από το Google Play ή το App Store για συσκευές Android & iOS αντίστοιχα.

Το εκπαιδευτικό περιεχόμενο θα σας καθοδηγήσει για το τι χρειάζεται να κάνετε και έτσι η ρύθμιση της εφαρμογής γίνεται εύκολα.

Μπορείτε να χρησιμοποιήσετε την επιλογή 7.IMEI/ID στο πληκτρολόγιο για να ρυθμίσετε παραμέτρους όπως ο αριθμός ΙΜΕΙ και ο αριθμός ID, που χρειάζονται για τη σχετική λειτουργία. Εισέλθετε στο μενού χρήστη και πατήστε διαδοχικά (9wxxz) (7Pors). Μπορείτε επίσης να εισάγετε τις παραμέτρους αυτές διαβάζοντας τες από QR code με μία φορητή συσκευή. Ρωτήστε τον εγκαταστάτη για το QR code.

Αν οι ρυθμίσεις επικοινωνίας έχουν ρυθμιστεί σε μία φορητή συσκευή, μπορείτε εύκολα να αντιγράψετε τις ρυθμίσεις αυτές σε μία άλλη φορητή συσκευή. Για να το κάνετε προβάλλετε το QR code στην οθόνη της συσκευής που διαθέτει τις ρυθμίσεις και το διαβάζετε με την συσκευή που θέλετε να αποκτήσει τις ρυθμίσεις.